## **MYSTRENGTH** How to Access myStrength

1. Log onto www.healthpartners.com and login (request password if this is your first time)

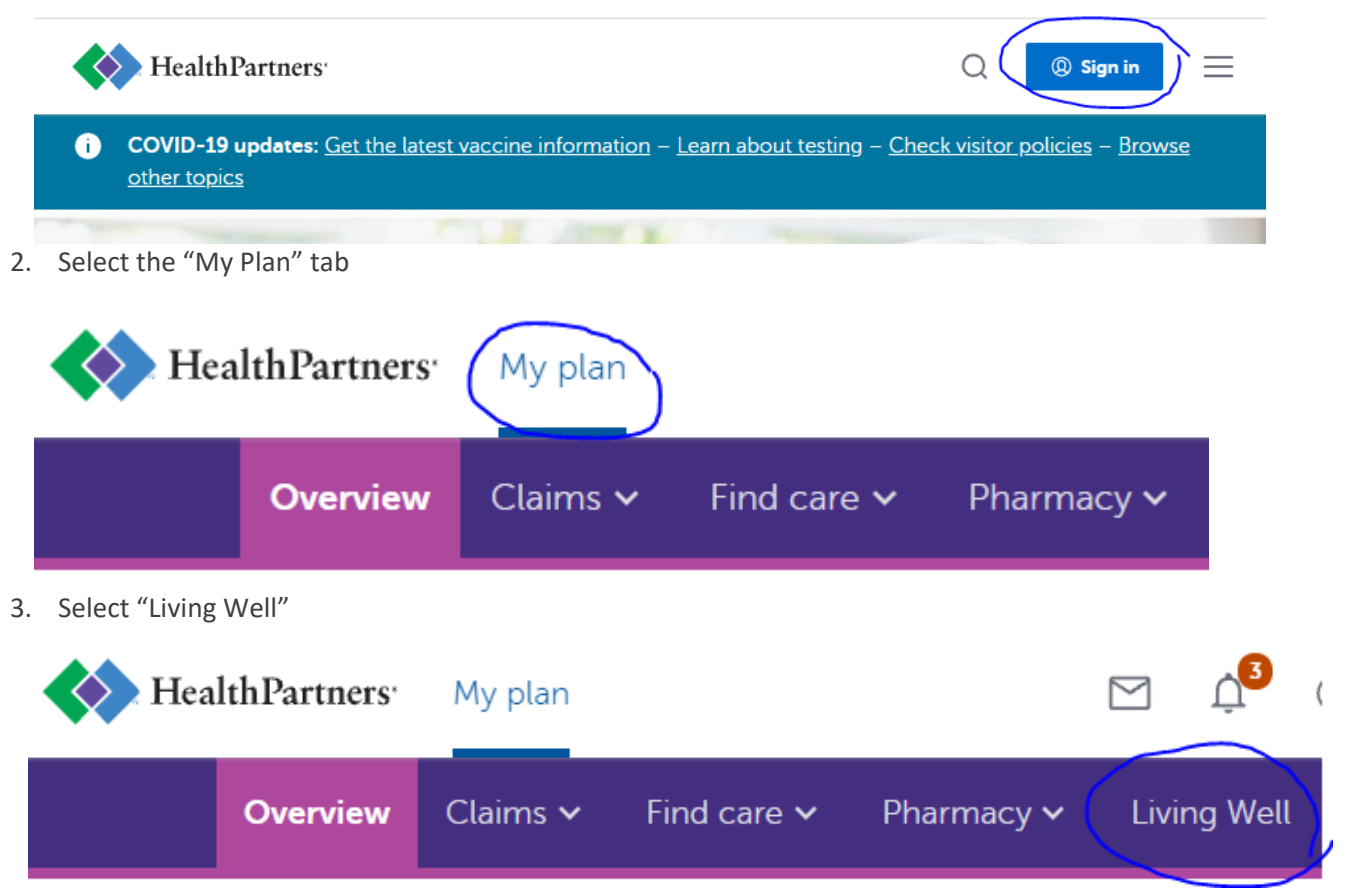

4. Select "Go to Living Well"

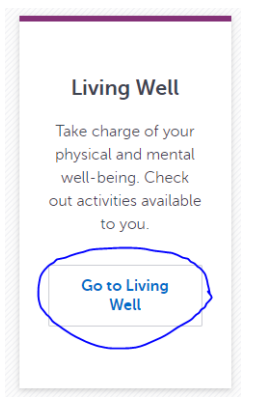

5. Select "See all activities"

## **My activities**

Check out the following activities. Better health starts here.

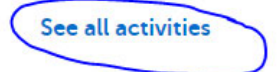

6. Select "myStrength"

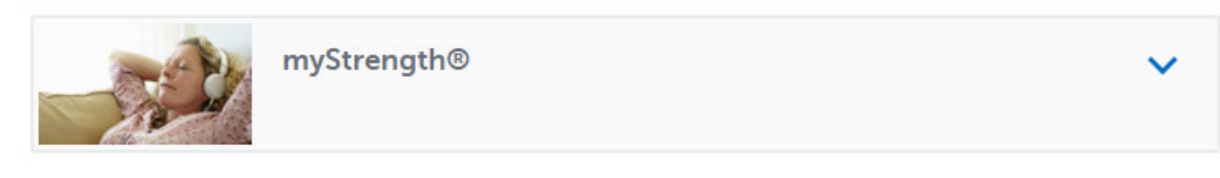